*1) Dependencies :*

*To run PlanetSasha you need a working installation for :*

*- grass-6.5.svn*

- *- ossim svn (ossim-executable, ossimplanetQt)*
- *- python (numpy, scipy, psycopg2, pysqlite, pyserial, pyqt)*
- *2) Download the PlanetSasha source code from the svn repository :*
	- *- svn co [http://svn.osgeo.org/ossim/](https://svn.osgeo.org/ossim)trunk/gsoc/PlanetSasha PlanetSasha*
- *3) copy the grass scripts :*
	- *- ossim/gsoc/PlanetSasha/grass\_script/d.png.legend*
	- *- ossim/gsoc/PlanetSasha/grass\_script/ogrTovrt.py*
	- *- ossim/gsoc/PlanetSasha/grass\_script/r.planet.py*
	- *- gsoc/PlanetSasha/grass\_script/v.planet.py*

*in the grass scripts directory (usually it is : /usr/local/grass-6.5.svn/scripts/)*

*4) Start Grass*

*- As test-case start grass and use the spearfish location avaiable here [1]) [1] : http://grass.itc.it/sampledata/spearfish\_grass60data-0.3.tar.gz*

*5) Start PlanetSasha :*

*- from the grass shell, type : python2.6 /path/to/PlanetSasha/PlanetSasha.py &*

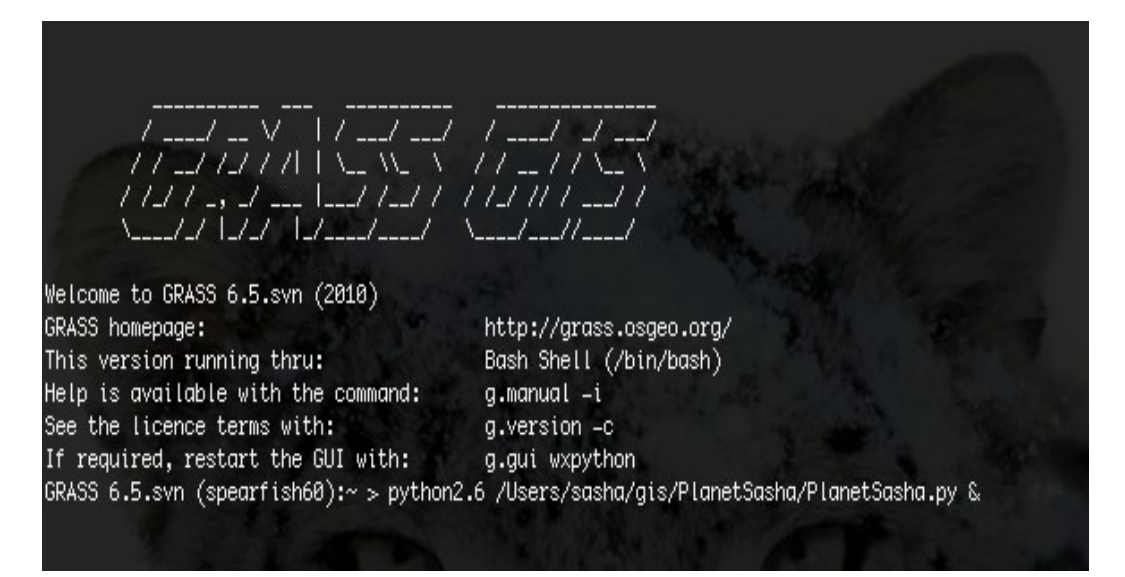

- this will open the PlanetSasha main gui:

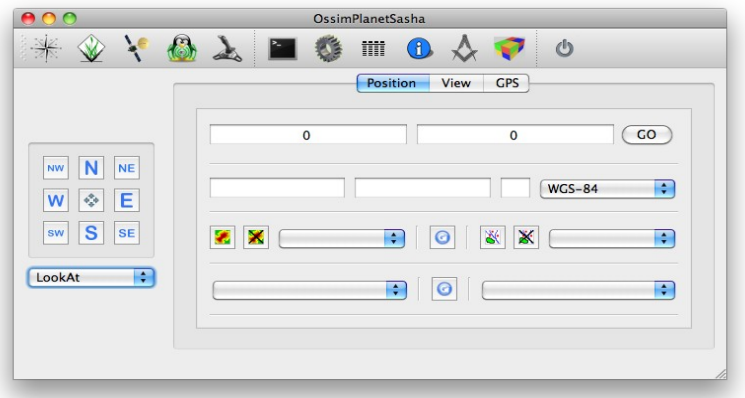

- *6) Configure PlanetSasha :*
	- on the top, in the menu-bar, select the preference menu

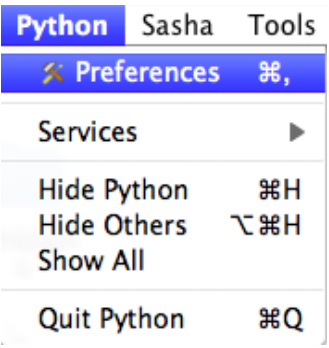

- set-up the needed files/path (\*) :

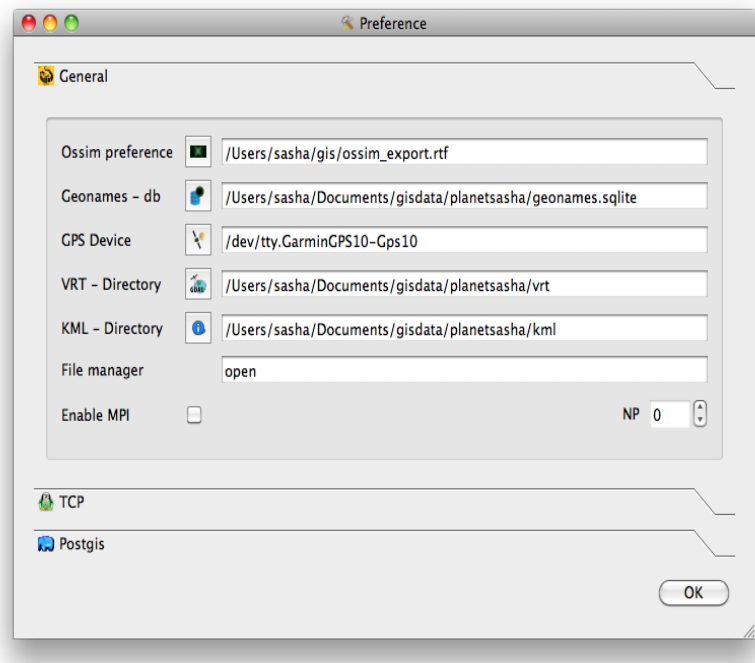

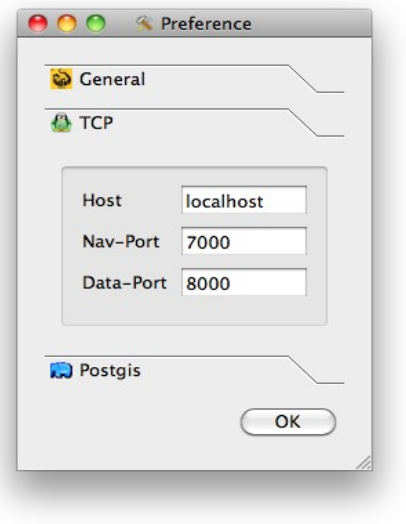

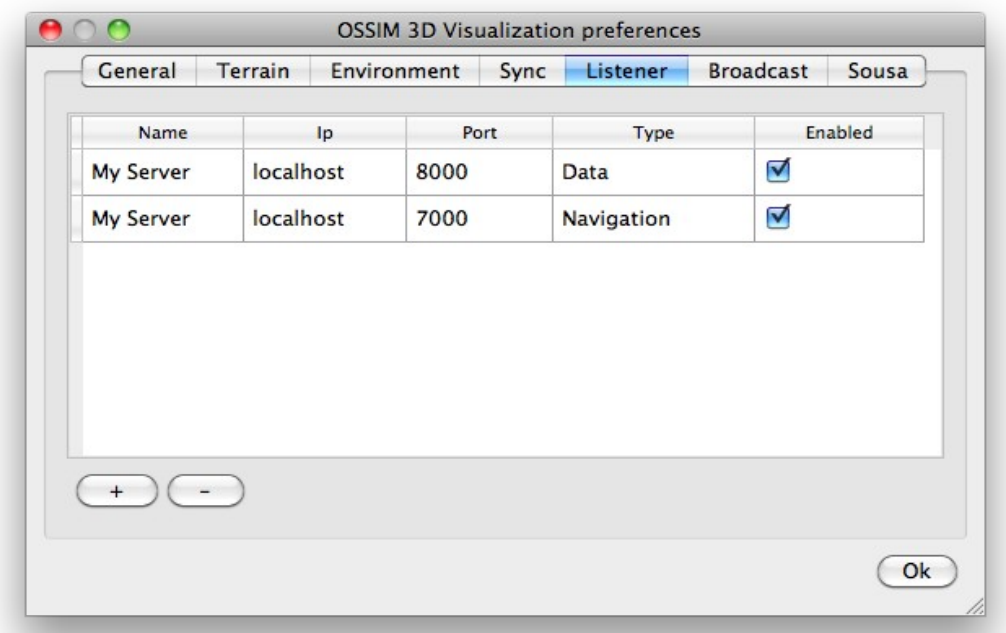

7) Set up OssimPlanetQt TCP listner :

8) First usage :

- From the PlanetSasha main window

– check the "grass icon" (1) on the toolbar (it will sincronize the pan-toolbox with the active grass region)

– Press the refresh button (3) to refresh the list of available layers in the active mapset

Press the refresh button (4) to refresh the data from the spatialite db

– Click on the "recenter button" (2) to center the ossimplanet camera to the grass region.

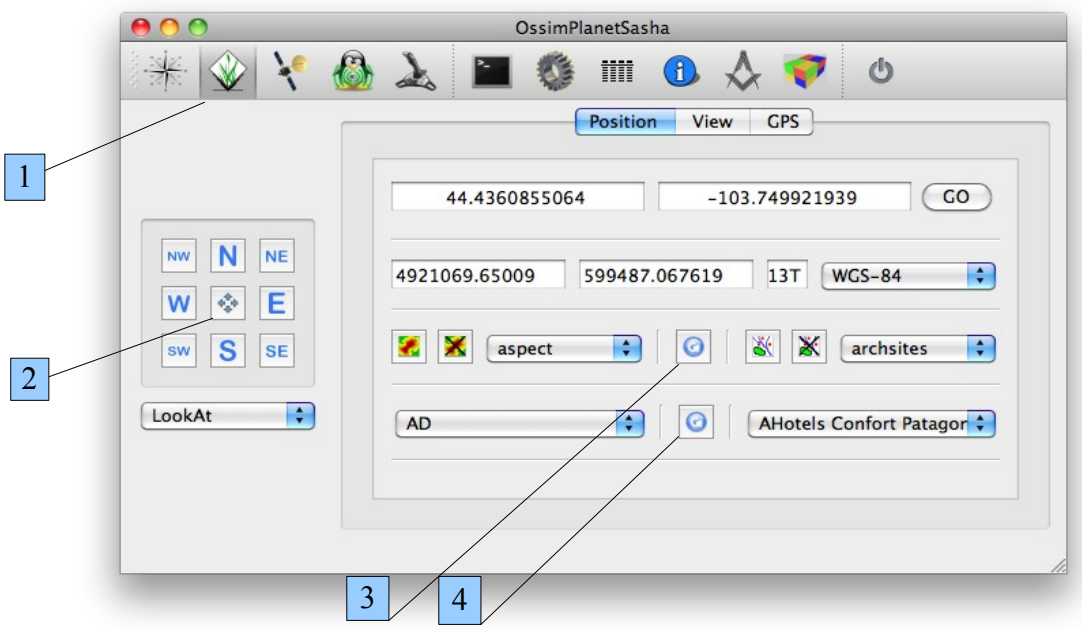